## Tacho Pro Plus 2008 July Version(SM21-B,SM21-B1)

Q: When I use TACHO PRO to lower mileage for 2006 Jetta, 2004 Mazda and Toyota Corrolla 98, I got error "No connection", then what cables should I use to work with these cars? How to do?

A: In the TACHO PRO mainframe, after the car model is selected, it will display 3 ways to program mileage, including: OBD diagnostic socket, remove dashboard and remove chip, and after one way is selected, it will prompt which adapter to use.

Q: Can I update Tacho Pro 2008 July version? Can Tacho Pro 2008 be connected with the computer?

A: 1) No, Tacho Pro 2008 can't update, after power on, don't select "Update". 2) Do not connect with the computer. Otherwise, the screen will display "Reset" as shown bellow, then the Tacho Pro 2008 mainframe need to back to us for repair.

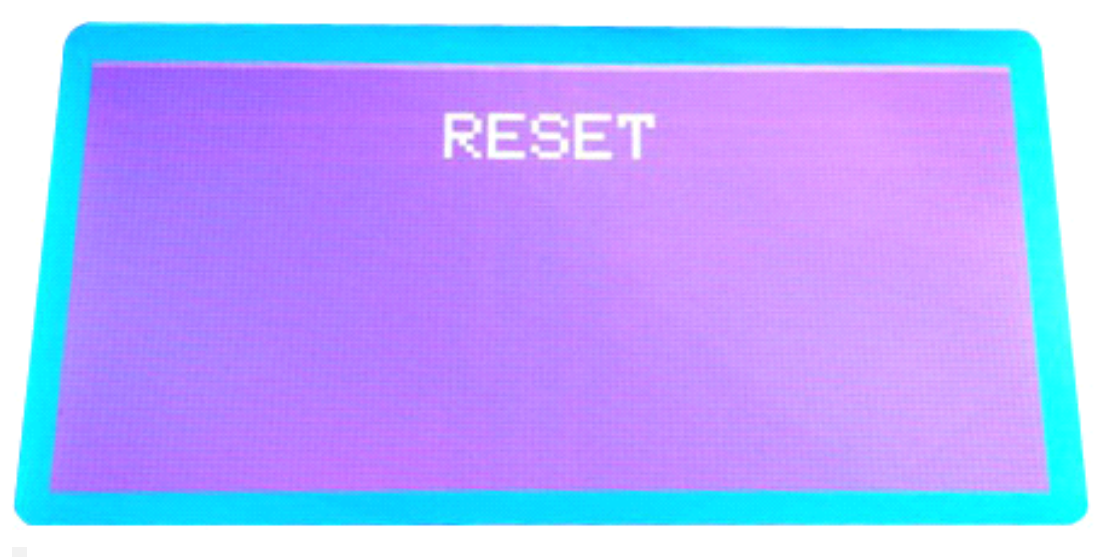

Q: Does it need password when the Tacho pro 2008 power on? A: No, it doesn't need.

Q: I have car 02 escalade, and when I connect Tacho Pro 2008 July plus to the car, it prompts to enter Clip Number on the EEprom 95020 and then click to confirm. A: To find out eeprom 95020 chip in the dashboard.

Q: Does Tacho Pro 2008 July version contain repair kit? A: No, it does not.

Q: Can Tacho Pro 2008 July version change mileage for Mercedes Benz truck? A: No, it can't, Tacho Pro 2008 can't work with truck.